In partnership with

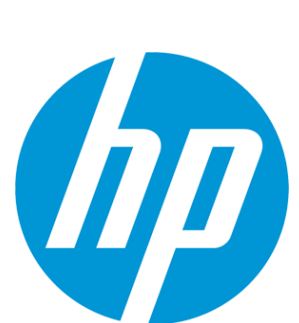

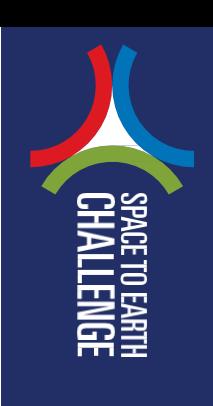

ശ

# **Notes for Teachers Using HP Prime. Part 1: Getting Started**

**HP Prime is a graphing calculator – a calculator with a large screen that has a large range of mathematical functions, but notably, it can draw graphs.**

**You can use it in three ways which all look and work the same:**

- A physical calculator that you can buy.
- An Android App that runs on smartphones or tablets.
- A software version (emulator) that runs on Windows computers.

### **GETTING STARTED**

You can get started quickly by getting a copy of the software version. This is free and all you need do is sign up on the HP web site using this link:

#### <http://bit.ly/1QvycMi>

The calculator can look very complicated, but can do some very powerful things very simply.

- 1. Download and install the emulator on your classroom computer.
- 2. Click in the screen and drag to the left to get started.
- 3. Click OK and change settings (or don't bother!) click OK again.
- 4. This is the home screen where you can do ordinary (and extraordinary) calculations.
- 5. It works like a computer, so you don't have an 'equals' key. Type any calculation and press Enter. For example:

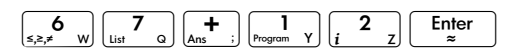

- 6. Notice that the calculation and answer appear above the line. Below the line is for entering calculations. Press 'up' on the big circular 'cursor' button to re-enter your calculation and change it. (Highlight it and press Enter)
- 7. Now get comfortable by making a few calculations …

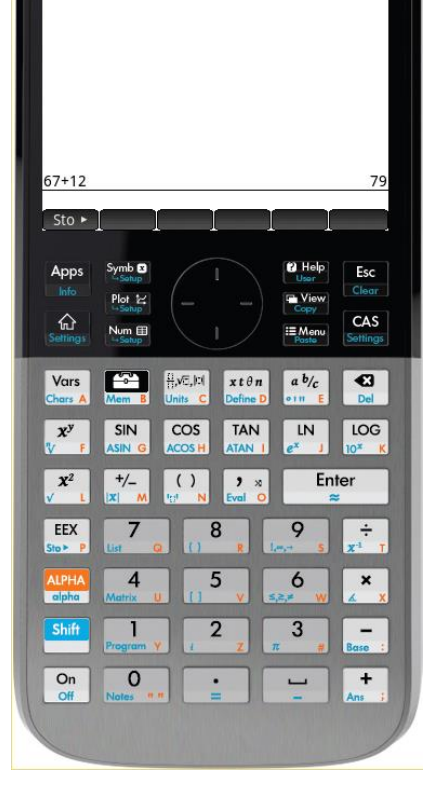

**HP Prime Graphing Calculator** 

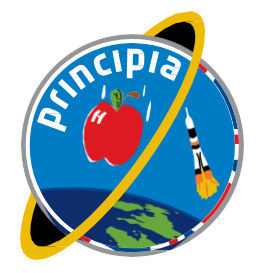

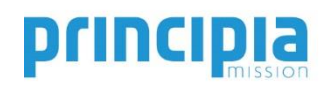

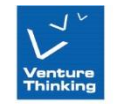

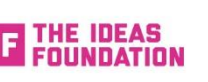

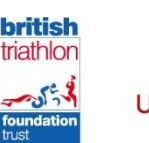

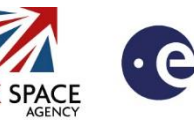

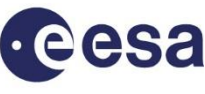

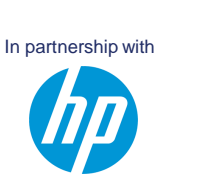

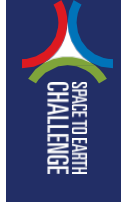

## **IMPORTANT KEYS TO USE**

 $\mathcal{O}(\mathcal{O})$   $\blacklozenge$  Use the cursor just like you use a computer mouse.

 $\boxed{\bullet}$  Backspace deletes to the left.

- $\boxed{\text{Shift}}$   $\boxed{\bullet}$  Del deletes to the right.
- $\frac{f_{\text{def}}}{f_{\text{defining}}}$  The 'Home' key always gets you back to this calculation screen.
- **Esc** Press Esc if you are stuck or you cannot do what you want.
- Shiil Esc. Press Clear to get rid of everything on screen.

### **FIND OUT MORE**

- 1. Go to [www.hpgraphingcalc.org](http://www.hpgraphingcalc.org/) and follow the link for HP Prime.
- 2. Go the Google Play store to find out about the HP Prime App for tablets and smartphones <http://bit.ly/1KxkQdU>
- 3. Go to the HP web site to see the HP Prime calculator:<http://bit.ly/1V7QjJr>

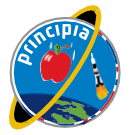